# МИНОБРНАУКИ РОССИИ

# ВЛАДИВОСТОКСКИЙ ГОСУДАРСТВЕННЫЙ УНИВЕРСИТЕТ

# КАФЕДРА ИНФОРМАЦИОННЫХ ТЕХНОЛОГИЙ И СИСТЕМ

# Рабочая программа дисциплины (модуля) **ИНФОРМАТИКА МОДУЛЬ 1 (ОСНОВЫ ИНФОРМАЦИОННЫХ ТЕХНОЛОГИЙ)**

Направление и направленность (профиль) 40.03.01 Юриспруденция. Юриспруденция

> Год набора на ОПОП 2023

> > Форма обучения очно-заочная

Владивосток 2023

Рабочая программа дисциплины (модуля) «Информатика модуль 1 (Основы информационных технологий)» составлена в соответствии с требованиями ФГОС ВО по направлению подготовки 40.03.01 Юриспруденция (утв. приказом Минобрнауки России от 13.08.2020г. №1011) и Порядком организации и осуществления образовательной деятельности по образовательным программам высшего образования – программам бакалавриата, программам специалитета, программам магистратуры (утв. приказом Минобрнауки России от 06.04.2021 г. N245).

#### Составитель(и):

*Ивин В.В., кандидат экономических наук, доцент, Кафедра информационных технологий и систем, Vyacheslav.Ivin@vvsu.ru*

*Кукоба А.С., Anna.Kukoba@vvsu.ru*

*Лаврушина Е.Г., старший преподаватель, Кафедра информационных технологий и систем, elena.lavrushinag@vvsu.ru*

*Тювеев А.В., кандидат физико-математических наук, доцент, Кафедра информационных технологий и систем, Tyuveev.AV@vvsu.ru*

Утверждена на заседании кафедры информационных технологий и систем от 31.05.2023 , протокол № 9

СОГЛАСОВАНО:

Заведующий кафедрой (разработчика) Кийкова Е.В.

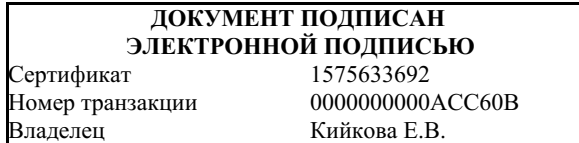

#### 1 Цель, планируемые результаты обучения по дисциплине (модулю)

Целью освоения дисциплины «Информатика модуль 1 (Основы информационных технологий» является получение общих сведений о предмете информатики, о технических и программных средствах реализации информационных процессов, освоение принципов и методов решения на персональных компьютерах различных задач с использованием современного программного обеспечения (в том числе связанных с обработкой данных с использованием стандартных пакетов программного обеспечения), необходимых выпускнику, освоившему программу бакалавриата или специалитета, для решения различных задач практической, научно-исследовательской и педагогической деятельности.

Задачи освоения дисциплины состоят в формировании компетенций, позволяющих решать стандартные задачи профессиональной деятельности на основе информационной и библиографической КУЛЬТУРЫ применением информационно-коммуникационных  $\mathbf{c}$ технологий и с учетом основных требований информационной безопасности.

Планируемыми результатами обучения по дисциплине (модулю), являются знания, умения, навыки. Перечень планируемых результатов обучения по дисциплине (модулю), соотнесенных с планируемыми результатами освоения образовательной программы, представлен в таблице 1.

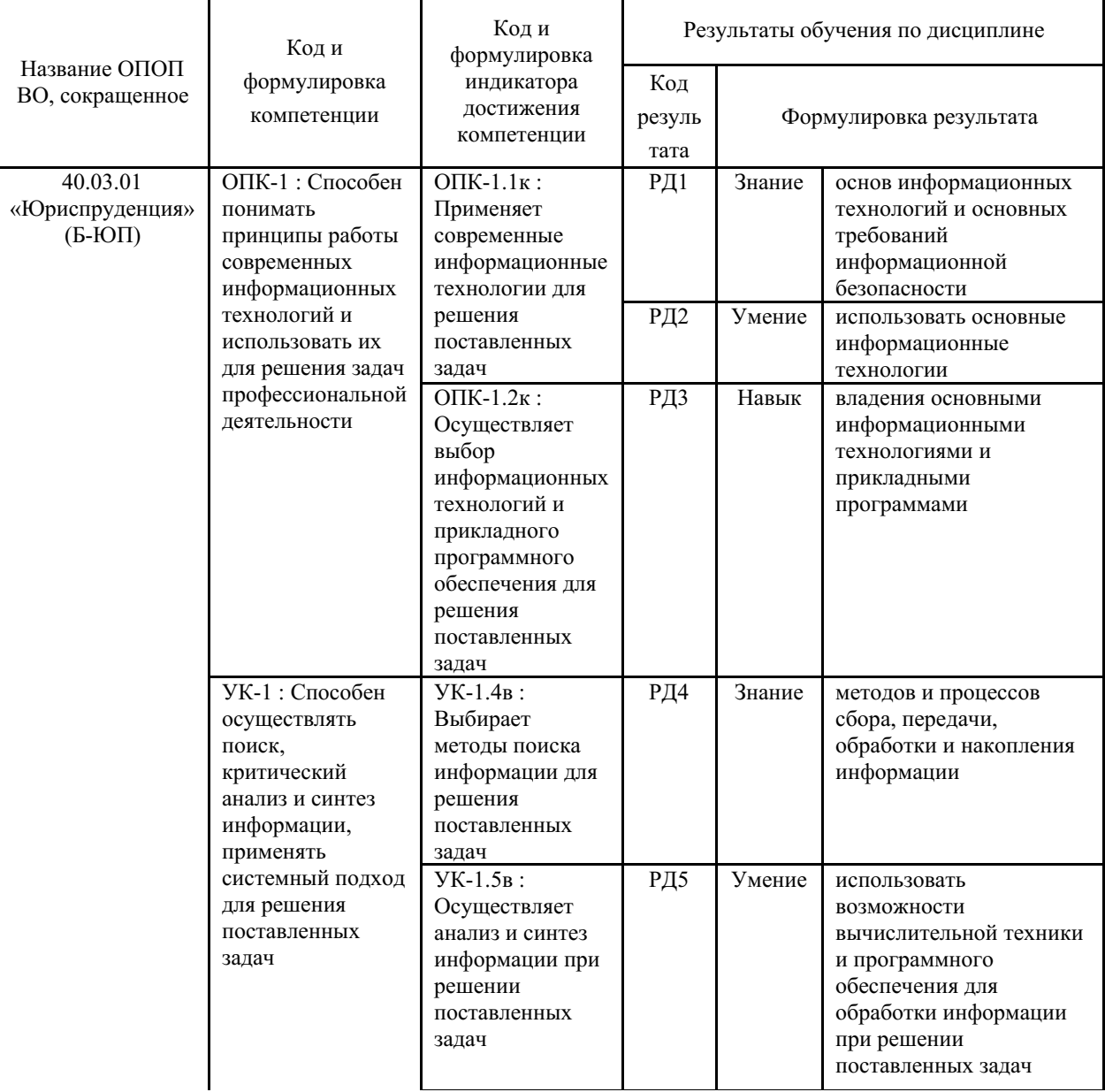

Таблица 1 – Компетенции, формируемые в результате изучения дисциплины (модуля)

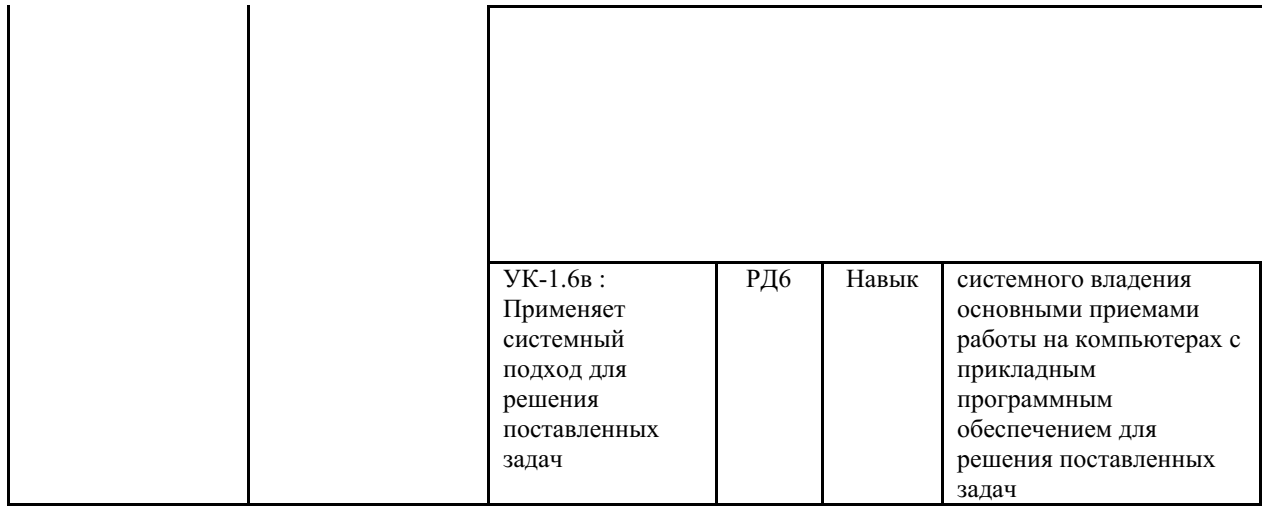

## 2 Место дисциплины (модуля) в структуре ОПОП

Освоение дисциплины формирует у обучающихся компетенции, необходимые для подготовки бакалавра или специалиста в соответствии с требованиями ФГОС ВО в области использования современных технологий сбора, хранения, обработки, модификации и визуализации информации.

Входными требованиями, необходимыми для освоения дисциплины, является наличие у обучающихся компетенций, сформированных на предыдущем уровне образования.

## 3. Объем дисциплины (модуля)

Объем дисциплины (модуля) в зачетных единицах с указанием количества академических часов, выделенных на контактную работу с обучающимися (по видам учебных занятий) и на самостоятельную работу, приведен в таблице 2.

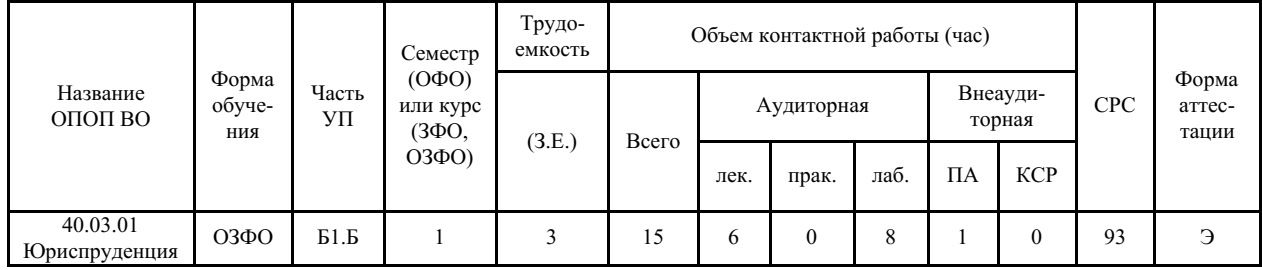

Таблица 2 – Общая трудоемкость дисциплины

### 4 Структура и содержание дисциплины (модуля)

### 4.1 Структура дисциплины (модуля) для ОЗФО

Тематический план, отражающий солержание лиспиплины (перечень разлелов и тем), структурированное по видам учебных занятий с указанием их объемов в соответствии с учебным планом, приведен в таблице 3.1

Таблица 3.1 - Разделы дисциплины (модуля), виды учебной деятельности и формы текущего контроля для ОЗФО

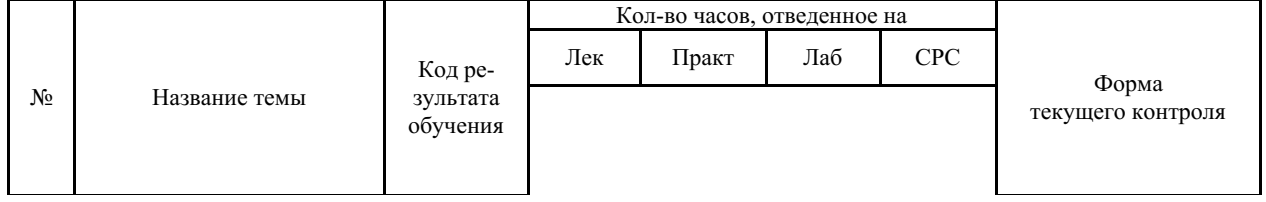

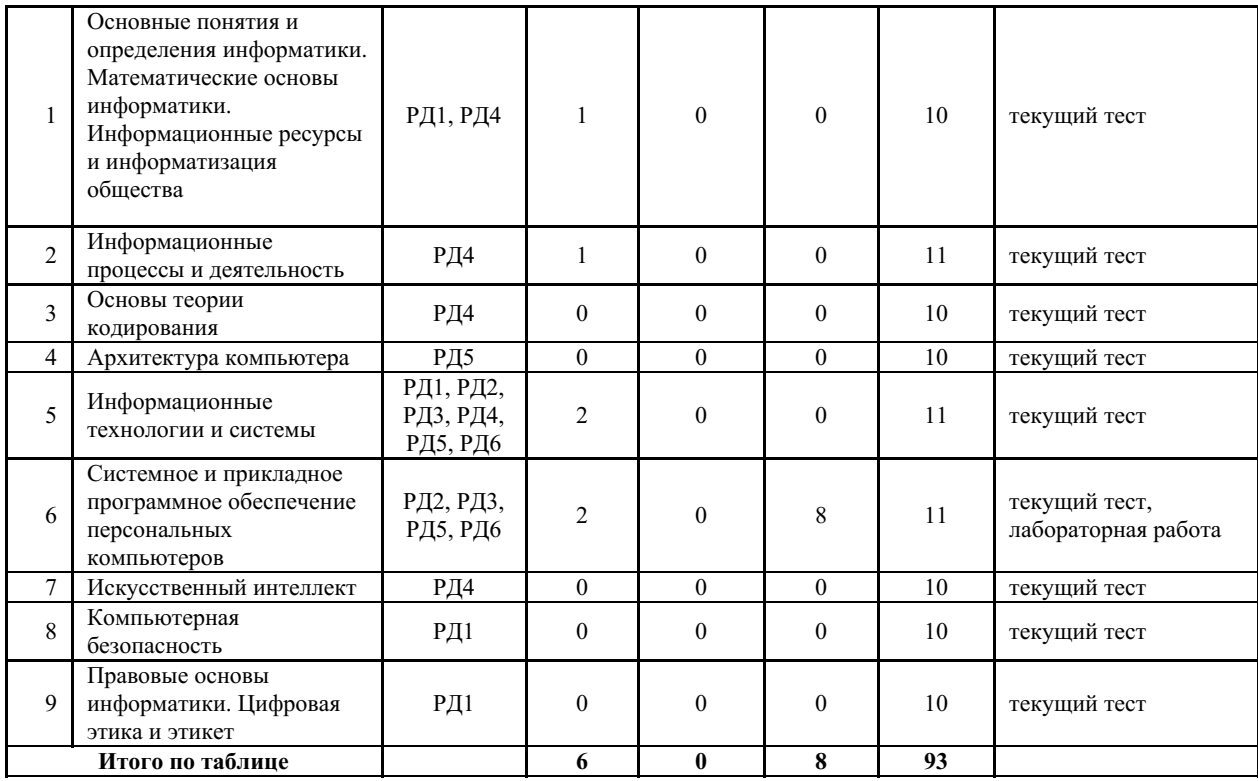

#### **4.2 Содержание разделов и тем дисциплины (модуля) для ОЗФО**

*Тема 1 Основные понятия и определения информатики. Математические основы информатики. Информационные ресурсы и информатизация общества.*

Содержание темы: Понятие информации. Виды и свойства информации. Информатизация общества. Предмет и задачи информатики. Истоки и предпосылки возникновения информатики. Краткая история информатики. Методы и модели оценки количества информации. Системы счисления: позиционные системы счисления, двоичная и другие позиционные системы счисления, перевод чисел из одной системы счисления в другую. Информационное общество. Перспективы информатизации общества. Информационная культура. Информационные ресурсы. Формы и виды информационных ресурсов.

Формы и методы проведения занятий по теме, применяемые образовательные технологии: лекция.

Виды самостоятельной подготовки студентов по теме: подготовка к текущему тестированию.

#### *Тема 2 Информационные процессы и деятельность.*

Содержание темы: Понятие информационного процесса. Виды информационных процессов. Общая характеристика основных информационных процессов: сбор, поиск, обработка, хранение, передача, защита, представление и использование информации.

Формы и методы проведения занятий по теме, применяемые образовательные технологии: лекция.

Виды самостоятельной подготовки студентов по теме: подготовка к текущему тестированию.

#### *Тема 3 Основы теории кодирования.*

Содержание темы: Алгоритмизация: алгоритмы и способы их описания, составление алгоритмов на языке блок-схем, базовые управляющие конструкции алгоритмов. Машина Тьюринга. Понятие языка в программировании. Синтаксис и семантика. Операции с файлами. Визуальное программирование.

Формы и методы проведения занятий по теме, применяемые образовательные технологии: лекция.

Виды самостоятельной подготовки студентов по теме: подготовка к текущему тестированию.

#### *Тема 4 Архитектура компьютера.*

Содержание темы: Архитектура и структура компьютера. Процессор. Память внутренняя (оперативная память, кэш-память и специальная память) и внешняя (накопители на жёстких магнитных дисках; накопители на гибких магнитных дисках; накопители на компакт-дисках; накопители на магнито-оптических компакт-дисках; накопители на магнитной ленте и др.).

Формы и методы проведения занятий по теме, применяемые образовательные технологии: лекция.

Виды самостоятельной подготовки студентов по теме: подготовка к текущему тестированию.

#### *Тема 5 Информационные технологии и системы.*

Содержание темы: Информационные системы и технологии. Классификация. Этапы развития. Автоматизированные ИС. Примеры использования в профессиональной среде.

Формы и методы проведения занятий по теме, применяемые образовательные технологии: лекция.

Виды самостоятельной подготовки студентов по теме: подготовка к текущему тестированию.

*Тема 6 Системное и прикладное программное обеспечение персональных компьютеров.*

Содержание темы: Общие характеристики и сравнение возможностей операционных систем. Классификация операционных систем. Пользовательские интерфейсы операционных систем. Операционные системы семейства Windows. Файловая система компьютера. Файлы и папки. Полное имя файла. Понятие и состав прикладного программного обеспечения. Интегрированные системы. Пакеты прикладных программ.

Формы и методы проведения занятий по теме, применяемые образовательные технологии: лекция, лабораторная работа.

Виды самостоятельной подготовки студентов по теме: подготовка к текущему тестированию, подготовка к лабораторной работе, работа с кейсом.

#### *Тема 7 Искусственный интеллект.*

Содержание темы: Определение ИИ, история развития. Машинное обучение. Нейронная сеть (общий принцип работы, виды нейронных сетей, процесс обучения). Обучение с учителем, обучение без учителя. Основные подходы к разработке ИИ. Сферы применения ИИ. Достижения ИИ к настоящему времени (задачи классификации, компьютерное зрение, обработка естественного языка, инженерия знаний, робототехника, машинное творчество и др.).

Формы и методы проведения занятий по теме, применяемые образовательные технологии: лекция.

Виды самостоятельной подготовки студентов по теме: подготовка к текущему тестированию.

#### *Тема 8 Компьютерная безопасность.*

Содержание темы: Средства защиты информации (технические, программные, смешанные, информационные). Методы защиты информации (шифрование, применение паролей, методы, используемые для взлома паролей, специальные программно-аппаратные средства, административные, правоохранительные и законодательные). Компьютерные

вирусы (классификация, примеры, наносимый вред). Вирусы для мобильных устройств (способы заражения, примеры, наносимый вред). Антивирусные программы (виды, принцип работы).

Формы и методы проведения занятий по теме, применяемые образовательные технологии: лекция.

Виды самостоятельной подготовки студентов по теме: подготовка к текущему тестированию.

#### *Тема 9 Правовые основы информатики. Цифровая этика и этикет.*

Содержание темы: Информационно-правовые системы. Правовые аспекты в компьютерных сетях и Интернет. Авторское право на программы и базы данных. Авторское право на размещенную и используемую информацию (фото, видео и т.д. контент). Компьютерные преступления. Цифровая этика и этикет. Деловая переписка. Государственная электронная политика.

Формы и методы проведения занятий по теме, применяемые образовательные технологии: лекция.

Виды самостоятельной подготовки студентов по теме: подготовка к текущему тестированию.

### **5 Методические указания для обучающихся по изучению и реализации дисциплины (модуля)**

#### **5.1 Методические рекомендации обучающимся по изучению дисциплины и по обеспечению самостоятельной работы**

В ходе изучения дисциплины «Информатика модуль 1 (Основы информационных технологий)» студенты должны посещать аудиторные занятия (лекции, лабораторные занятия, консультации). Особенность изучения дисциплины «Информатика модуль 1 (Основы информационных технологий)» состоит в выполнении комплекса лабораторных работ и двух кейсов, в результате формируются навыки работы на компьютерах с использованием современных информационных систем для решения различных учебных и профессиональных задач.

Особое место в овладении частью тем данной дисциплины может отводиться самостоятельной работе, при этом во время аудиторных занятий могут быть рассмотрены и проработаны наиболее важные и трудные вопросы по той или иной теме дисциплины, а второстепенные и более легкие вопросы, а также вопросы, специфичные для направления подготовки, могут быть изучены студентами самостоятельно.

В соответствии с учебным планом процесс изучения дисциплины может предусматривать проведение лекций, лабораторных занятий, консультаций, а также самостоятельную работу студентов. Обязательным является проведение лабораторных занятий в специализированных компьютерных аудиториях, оснащенных подключенными к центральному серверу терминалами или персональными компьютерами.

Ниже перечислены предназначенные для самостоятельного изучения студентами очной формы обучения те вопросы из лекционных тем, которые во время проведения аудиторных занятий изучаются недостаточно или изучение которых носит обзорный характер.

*Тема 1. Основные понятия и определения информатики. Математические основы информатики. Информационные ресурсы и информатизация общества.*

Истоки и предпосылки возникновения информатики. Краткая история информатики. Системы счисления: позиционные системы счисления, двоичная и другие позиционные системы счисления, перевод чисел из одной системы счисления в другую. Перспективы информатизации общества. Информационная культура. Информационные ресурсы. Формы и

виды информационных ресурсов.

*Тема 2. Информационные процессы и деятельность*

Общая характеристика основных информационных процессов: сбор, поиск, обработка, хранение, передача, защита, представление и использование информации

*Тема 3. Основы теории кодирования*

Алгоритмизация: алгоритмы и способы их описания, составление алгоритмов на языке блок-схем, базовые управляющие конструкции алгоритмов. Машина Тьюринга. Понятие языка в программировании. Синтаксис и семантика. Операции с файлами. Визуальное программирование

*Тема 4. Архитектура компьютера*

Архитектура и структура компьютера. Процессор. Память внутренняя и внешняя.

*Тема 5. Информационные технологии и системы.*

Автоматизированные ИС. Примеры использования ИТ и ИС в профессиональной среде.

*Тема 6. Системное и прикладное программное обеспечение персональных компьютеров.*

Общие характеристики операционных систем. Пользовательские интерфейсы операционных систем. Понятие и состав прикладного программного обеспечения. Пакеты прикладных программ.

*Тема 7. Искусственный интеллект.*

История развития. Сферы применения ИИ. Достижения ИИ к настоящему времени.

*Тема 8. Компьютерная безопасность.*

Компьютерные вирусы (классификация, примеры, наносимый вред). Вирусы для мобильных устройств (способы заражения, примеры, наносимый вред). Антивирусные программы (виды, принцип работы).

*Тема 9. Правовые основы информатики. Цифровая этика и этикет.*

Информационно-правовые системы. Правовые аспекты в компьютерных сетях и Интернет. Цифровая этика и этикет. Деловая переписка. Государственная электронная политика.

Результаты самостоятельной работы по дисциплине могут быть проверены во время промежуточной аттестации при ответах на тестовые вопросы.

#### **5.2 Особенности организации обучения для лиц с ограниченными возможностями здоровья и инвалидов**

При необходимости обучающимся из числа лиц с ограниченными возможностями здоровья и инвалидов (по заявлению обучающегося) предоставляется учебная информация в доступных формах с учетом их индивидуальных психофизических особенностей:

- для лиц с нарушениями зрения: в печатной форме увеличенным шрифтом; в форме электронного документа; индивидуальные консультации с привлечением тифлосурдопереводчика; индивидуальные задания, консультации и др.

- для лиц с нарушениями слуха: в печатной форме; в форме электронного документа; индивидуальные консультации с привлечением сурдопереводчика; индивидуальные задания, консультации и др.

- для лиц с нарушениями опорно-двигательного аппарата: в печатной форме; в форме электронного документа; индивидуальные задания, консультации и др.

## **6 Фонд оценочных средств для проведения текущего контроля и промежуточной аттестации обучающихся по дисциплине (модулю)**

В соответствии с требованиями ФГОС ВО для аттестации обучающихся на соответствие их персональных достижений планируемым результатам обучения по

дисциплине (модулю) созданы фонды оценочных средств. Типовые контрольные задания, методические материалы, определяющие процедуры оценивания знаний, умений и навыков, а также критерии и показатели, необходимые для оценки знаний, умений, навыков и характеризующие этапы формирования компетенций в процессе освоения образовательной программы, представлены в Приложении 1.

# **7 Учебно-методическое и информационное обеспечение дисциплины (модуля)**

## *7.1 Основная литература*

1. Безручко Валерия Тимофеевна. Информатика (курс лекций) : Учебное пособие [Электронный ресурс] , 2018 - 432 - Режим доступа: http://znanium.com/go.php?id=944064

2. Кузин Александр Владимирович. Основы работы в Microsoft Office 2013 : Учебное пособие [Электронный ресурс] , 2017 - 160 - Режим доступа: http://znanium.com/go.php?id=561022

3. Яшин Владимир Николаевич. Информатика: программные средства персонального компьютера : Учебное пособие [Электронный ресурс] , 2018 - 236 - Режим доступа: http://znanium.com/go.php?id=937489

# *7.2 Дополнительная литература*

1. Баймуратова Л.Р. Цифровая грамотность для экономики будущего : Монография [Электронный ресурс] : Национальное агентство финансовых исследований , 2018 - 86 - Режим доступа: https://znanium.com/catalog/document?id=341379

# *7.3 Ресурсы информационно-телекоммуникационной сети "Интернет", включая профессиональные базы данных и информационно-справочные системы (при необходимости):*

1. Олефир С. В. Медийная и информационная грамотность [Электронный ресурс] : Челябинский государственный институт культуры , 2018 - Режим доступа: https://lib.rucont.ru/efd/788020/info

2. СПС КонсультантПлюс - Режим доступа: http://www.consultant.ru/

3. Электронная библиотечная система ZNANIUM.COM - Режим доступа: http://znanium.com/

4. Электронная библиотечная система ZNANIUM.COM - Режим доступа: https://znanium.com/

5. Open Academic Journals Index (OAJI). Профессиональная база данных - Режим доступа: http://oaji.net/

6. Президентская библиотека им. Б.Н.Ельцина (база данных различных профессиональных областей) - Режим доступа: https://www.prlib.ru/

# **8 Материально-техническое обеспечение дисциплины (модуля) и перечень информационных технологий, используемых при осуществлении образовательного процесса по дисциплине (модулю), включая перечень программного обеспечения**

Основное оборудование:

- · Компьютеры
- · Проектор
- · Мультимедийная трибуна E-Station S
- · Проектор № 1Epson EB-480
- · Система аудиовизуального представления информации
- · Экран Projecta 160\*160

Программное обеспечение:

- · Microsoft Office Professional Plus 2013 Russian
- · Microsoft Windows Professional 7 Russian
- · СПС КонсультантПлюс: Версия Проф

# МИНОБРНАУКИ РОССИИ

# ВЛАДИВОСТОКСКИЙ ГОСУДАРСТВЕННЫЙ УНИВЕРСИТЕТ

# КАФЕДРА ИНФОРМАЦИОННЫХ ТЕХНОЛОГИЙ И СИСТЕМ

Фонд оценочных средств для проведения текущего контроля и промежуточной аттестации по дисциплине (модулю)

# **ИНФОРМАТИКА МОДУЛЬ 1 (ОСНОВЫ ИНФОРМАЦИОННЫХ ТЕХНОЛОГИЙ)**

Направление и направленность (профиль)

40.03.01 Юриспруденция. Юриспруденция

Год набора на ОПОП 2023

> Форма обучения очно-заочная

Владивосток 2023

# 1 Перечень формируемых компетенций

![](_page_11_Picture_27.jpeg)

Компетенция считается сформированной на данном этапе в случае, если полученные результаты обучения по дисциплине оценены положительно (диапазон критериев оценивания результатов обучения «зачтено», «удовлетворительно», «хорошо», «отлично»). В случае отсутствия положительной оценки компетенция на данном этапе считается несформированной.

## 2 Показатели оценивания планируемых результатов обучения

Компетенция ОПК-1 «Способен понимать принципы работы современных информационных технологий и использовать их для решения задач профессиональной деятельности»

![](_page_11_Picture_28.jpeg)

![](_page_11_Picture_29.jpeg)

Компетенция УК-1 «Способен осуществлять поиск, критический анализ и синтез информации, применять системный подход для решения поставленных задач»

![](_page_12_Picture_19.jpeg)

![](_page_12_Picture_20.jpeg)

Таблица заполняется в соответствии с разделом 1 Рабочей программы дисциплины (модуля).

# 3 Перечень оценочных средств

Таблица 3 - Перечень оценочных средств по дисциплине (модулю)

![](_page_12_Picture_21.jpeg)

![](_page_13_Picture_1.jpeg)

### **4 Описание процедуры оценивания**

Качество сформированности компетенций на данном этапе оценивается по результатам текущих и промежуточных аттестаций при помощи количественной оценки, выраженной в баллах. Максимальная сумма баллов по дисциплине (модулю) равна 100 баллам.

![](_page_14_Picture_732.jpeg)

Сумма баллов, набранных студентом по всем видам учебной деятельности в рамках дисциплины, переводится в оценку в соответствии с таблицей.

![](_page_14_Picture_733.jpeg)

#### **5 Примерные оценочные средства**

#### **5.1 Примеры тестовых заданий**

- 1. Информацию, изложенную на доступном для получателя языке, называют
- А) Актуальной

 $\mathbf{r}$ 

- Б) Достоверной
- В) Объективной
- Г) Понятной

2. Информацию, существенную и важную в настоящий момент, называют

- А) Актуальной
- Б) Достоверной

В) Полной

Г) Понятной

3. Информацию, отражающую истинное положение дел, называют

А) Достоверной

Б) Полезной

В) Полной

Г) Понятной

4. Визуальной называют информацию, которая воспринимается человеком посредством

А) Органов зрения

Б) Органов обоняния

В) Органов осязания

Г) Органов слуха

5. Звуковой называют информацию, которая воспринимается человеком посредством

А) Органов зрения

Б) Органов обоняния

В) Органов осязания

Г) Органов слуха

6. Наибольший объем информации об окружающем мире человек получает посредством

А) Органов зрения

Б) Органов обоняния

В) Органов осязания

Г) Органов слуха

7. К визуальной можно отнести информацию, которую получает человек воспринимая

А) Графические изображения

Б) Запах одеколона

В) Ощущение тепла

Г) Раскаты грома

8. К звуковой можно отнести информацию, которую получает человек воспринимая

А) Графические изображения

Б) Запах одеколона

В) Ощущение тепла

Г) Раскаты грома

9. Точечный элемент экрана видеомонитора называется

А) Вектор

Б) Пиксель

В) Растр

Г) Точка

10. Для ввода информации используется

А) Видеомонитор

Б) Клавиатура

В) Принтер

Г) Постоянное запоминающее устройство

11. К устройствам вывода информации относится

А) Видеомонитор

Б) Клавиатура

В) «Мышь»

Г) Сканер

12. Для долговременного хранения информации используется

А) Внешний носитель информации

Б) Дисковод

В) Оперативная память

Г) Процессор

13. Манипулятор «мышь» – это устройство для

- А) Ввода информации
- Б) Вывода информации

В) Долговременного хранения информации

Г) Подключения видеомонитора к компьютеру

14. Программа, предназначенная для работы с текстовой информацией, называется

А) Графическим редактором

Б) Интерпретатором

В) Операционной системой

Г) Текстовым редактором

15. Электронная таблица – это

А) Компьютерный эквивалент обычной таблицы

Б) Устройство для ввода графической информации в компьютер

В) Устройство ввода текстовой информации в компьютер

Г) Устройство ввода числовой информации в компьютер

16. Графический редактор – это программа для

А) Обработки изображений

Б) Работы преимущественно с текстовой информацией

В) Работы преимущественно с числовой информацией

Г) Создания мультфильмов

17. Графические редакторы, в которых графический объект представлен в виде комбинации точек, обладающих свойствами яркости и цвета, называются

А) Векторными редакторами

Б) Растровыми редакторами

В) Редакторами трехмерной графики

Г) Текстовыми редакторами

18. В графическом редакторе градиентной является заливка

А) С переходом от одного цвета к другому

Б) С любой текстурой

В) С любым узором

Г) Сплошная одноцветная

19. Имена текстовых файлов имеют расширение

А).exe

Б).mdb

В).tif

Г).txt

20. Расширение имени файла .exe означает, что этот файл

А) Выполняемый

Б) Командный

В) Системный

Г) Табличный

21. Компьютер является

А) Многофункциональным электронным устройством для работы с информацией

Б) Устройством для работы только с текстовой и графической информацией

В) Устройством для работы только с текстовой информацией

Г) Электронным вычислительным устройством для обработки только числовой информации

22. Операционная система - это

А) совокупность программ, управляющих работой всех аппаратных устройств компьютера

Б) система программирования на языке низкого уровня

В) совокупность основных устройств компьютера

Г) совокупность программ для операций с документами

23. Программа, обеспечивающая взаимодействие операционной системы с периферийным устройством, это

А) Драйвер

Б) Компилятор

В) Контроллер

Г) Транслятор

24. Корзина в операционной системе Windows предназначена для

А) Архивации файлов

Б) Временного хранения скопированных файлов

В) Временного хранения удаленных файлов

Г) Просмотра содержимого файлов компьютера

25. Именованная область внешней памяти произвольной длины называется

А) Атрибутом

Б) Сектором

В) Словом

Г) Файлом

26. Расширение имени файла определяет его

А) Автора

Б) Размер

- В) Расположение
- Г) Тип

27. Архивация файла - это

А) Защита файла от копирования

Б) Защита файла от несанкционированного доступа

В) Увеличение размера файла по сравнению с исходным

Г) Уменьшение размера файла и помещение (упаковка) его в архивный файл

28. Разархивация файла - это

А) Извлечение (распаковка) файла из архива

Б) Помещение файла в архивный файл

В) Снятие защиты файла от копирования

Г) Снятие защиты файла от несанкционированного доступа

29. В пакете MS Office для ввода и редактирования текстов предназначено, главным образом, приложение

A) Access

**Б**) Excel B) PowerPoint  $\Gamma$ ) Word

30. В пакете MS Office для ввода и обработки данных в таблицах предназначено, главным образом, приложение

A) Access **Б**) Excel B) PowerPoint  $\Gamma$ ) Word В вопросах далее допишите фразу

31. Данные, организованные для эффективного получения достоверной информации являются

 $32.$ Появление эффективной обработки возможности автоматизации  $\overline{M}$ целенаправленного преобразования информации связано с изобретением

33. Комплекс мер для обеспечения доступа населения к информационным ресурсам называется

34. Открытые или скрытые целенаправленные информационные воздействия социальных структур друг на друга с целью получения преимуществ в материальной, военной, политической сферах называют

35. Качественное изменение способов передачи и хранения информации, а также объема информации, доступной активной части населения, называется

36. Явление, важнейшей чертой которого является увеличение объема информации до уровня, за которым находится способность человека воспринимать и анализировать ее, называется

37. При передаче информации в обязательном порядке предполагается наличие

38. Перевод текста с английского языка на русский является процессом

39. Хранение информации невозможно без

40. Создание на носителе информации еще одной копии файла, находящегося на этом же носителе, является процессом

41. Графическим представлением алгоритма является

42. Представленный фрагмент блок-схемы является графическим представлением структуры

43. Основой для создания языка программирования среды Delphi стал язык программирования

44. Переменная в языке программирования - это

45. Массив в языке программирования - это

46. Индекс массива в языке программирования - это

47. За управление работой компьютера и обработки данных отвечает

48. Постоянное запоминающее устройство предназначено для

49. Оперативная память предназначена для

50. Внешняя память предназначена для

51. Один байт содержит

52. Текстовый редактор представляет собой программный продукт, входящий в состав

53. Операционные системы входят в состав

54. В окнах приложений пакета MS Office, начиная с версии MS Office 2007, для размещения часто используемых кнопок и команд используется панель доступа

55. Графические редакторы, в которых графический объект представлен в виде комбинации линий, обладающих формой, толщиной, цветом, начертанием, называются

56. Программа Paint из числа стандартных прикладных программ операционной системы Windows является редактором

57. При работе с MS Word символ, вводимый с клавиатуры при наборе текста, отображается на экране видеомонитора в позиции, определяемой

58. В MS Word сохраненный именованный набор элементов форматирования образует

59. Файл MS Word обычно называют

60. Для таблицы MS Word элементом, внутри которого могут располагаться текстовые данные, является

61. Файл MS Excel обычно называют

62. Запись формулы в ячейке листа MS Excel начинается с символа

63. Если на листе MS Excel в ячейке A1 записано число 5, в ячейке B1 – формула  $=$ А1\*2, то результат вычислений по формуле  $=$ А1+В1 в ячейке С1 будет равен

64. Если на листе MS Excel в ячейке A1 записано число 10, в ячейке B1 – формула  $=$ А1/2, то результат вычислений по формуле  $=$ СУММ(А1:B1)\*2 в ячейке С1 будет равен

65. Запись \$A\$9 в формуле в ячейке листа MS Excel обозначает

66. Элементом файла MS Excel, имеющим собственное имя и состоящим из ячеек, является

67. Элементом листа файла MS Excel, внутри которого может находиться текст, число или формула, является

68. Прямоугольная область, состоящая из смежных ячеек листа MS Excel, расположение и размеры которой определяются адресами ее левой верхней и правой нижней ячеек, имеет название \_\_\_\_\_ ячеек

69. Формула, введенная в текущую ячейку листа книги MS Excel, всегда отображается в строке

70. Файлом MS PowerPoint является

71. В MS PowerPoint элементом презентации, на котором могут располагаться объекты, является

72. При работе с MS PowerPoint процесс добавления объектам на слайде анимационных эффектов и изменения этих эффектов – это инимации

73. При работе с MS PowerPoint процесс добавления объектам на слайде анимационных эффектов и изменения этих эффектов называется настройкой

74. Сетевой этикет называется

75. Файл, созданный в MS Word, имеет расширение …

76. В электронных таблицах выделена группа ячеек А1:В3. В эту группу входит …

77. При перемещении или копировании в электронной таблице абсолютные ссылки…

78. Условные обозначения рядов или категорий данных в MS Excel называется …

79. Дан фрагмент ЭТ. После выполнения вычислений результат в ячейке В1 будет равен ...

80. Указатель мыши в MS Excel имеет вид «**+»** при …

81. Изменение формата ячейки при выполнении заданного условия – это …

82. На представленной круговой диаграмме для подписи данных используются

83. Выделение несмежных ячеек в электронной таблице MS Excel производится с помощью клавиши

84. Дан фрагмент электронной таблицы, содержащей числа и формулы. После выполнения расчетов по формулам значения в ячейке В4 будет равно:

85. Отображение строк таблицы, которые отвечают заданному условию, называется

86. Для чего в программе MS PowerPoint необходима кнопка, показанная на рисунке?

87. Объекты, которые служат для перемещения между отдельными фрагментами текущего документа, называются …

88. Выполнение команды «Начать показ» слайдов презентации программы MS PowerPoint осуществляет клавиша …

89. Презентация, содержащая комбинацию видео, аудио, фотографий, текста и анимации называется …

90. Сетка или матрица, которая состоит из точек (пикселей) – это …

91. Графика, в которой базовым элементом является плоскость, называется …

92. Презентация, в которой жесткая последовательность слайдов, сопровождающаяся рассказом лектора, называется …

93. Графика, в которой базовым элементом является линия, называется …

94. Графика, в которой базовым элементом является точка, называется …

95. Количество отображаемых пикселей на единицу длины называется …

96. Число битов, используемых компьютером для задания цвета одного пикселя – это

…

97. Для представления информации в компьютере используется … система счисления

98. Средства взаимодействия аппаратного и программного обеспечения называются

…

99. Ученый, который разработал проект «аналитической машины»

100. Персональными стали компьютеры какого поколения ЭВМ?

*Краткие методические указания*

Текущий тест проводится в электронной форме после изучения каждого тематического раздела дисциплины. Тест состоит из 5-10 тестовых заданий в зависимости от объема изучаемого материала. Также после выполнения лабораторной работы необходимо ответить на 3-5 тестовых вопросов, которые демонстрируют усвоение пройденного материала.

*Шкала оценки*

![](_page_20_Picture_710.jpeg)

![](_page_21_Picture_803.jpeg)

## **5.2 Пример заданий на лабораторную работу**

## **Часть1: Работа с объектами**

- 1. Откройте документ с именем **Фамилия\_WORD\_Задания\_с\_теорией.** Перейдите в конце документа на новый лист.
- 2. В первой строке наберите текст: **Работа с объектами в MS WORD.**
- 3. Наберите ниже предложенный текст. Выделите *полужирным курсивом* необходимые слова и словосочетания.
- 4. Вставьте между заголовком и текстом 5 пустых абзацев.
- 5. Создайте дополнительный заголовок **Работа с графикой,** воспользовавшись средствами **WordArt**.
- 6. Разместите созданный с помощью **WordArt** заголовок на приготовленное для него место (пустая область перед текстом).
- 7. Вставьте картинку.
- 8. Используя закладку **Формат** (или *Контекстное меню*) установите **Обтекание текстом** - **По контуру**.
- 9. Измените пропорции, размеры и размещение рисунка в соответствии с предложенным образцом.

## **Часть2: Работа с формулами**

- 1. Добавьте конце вашего документа еще один лист (**Вставка – Разрыв страницы**).
- 2. Создайте текст с формулами с помощью *редактора формул*. Для этого:
- Начинайте набирать текст…

а) Чтобы поставить ударение-символ, наклоненный влево, после ударной буквы ставим курсор, **набираем на клавиатуре сразу же без пробела 0300**, **нажимаем комбинацию «Alt+x».** Наклон вправо осуществляется вводом **0301**, и той же комбинацией **«Alt+x».**

Если вышеприведенные манипуляции не работают, ставим курсор после буквы. Переходим на закладку **Вставка** – область и кнопка **Символы** – **Другие символы…** Находим необходимый символ ударения, нажимаем «**Вставить**».

б) Если необходимый *символ (буква) есть на клавиатуре*, то вставляете его в текст непосредственным нажатием клавиши **(во вводимой строке** *f* **– это английская буква f на клавиатуре, выделенная** *курсивом***);**

в) Если *символа на клавиатуре нет*, то переходите на закладку **Вставка** – область и кнопка **Символы** – **Другие символы…** и выбираете необходимый элемент **(во вводимой строке τ (**шрифт Times New Roman; Набор: греческие и коптские символы**))**.

- $\& C$  новой строки необходимо ввести формулу...
- 1. Введите оставшуюся информацию в документ.
- 2. Сохраните проделанную Вами работу (обновить существующий файл). **Часть 3. Самостоятельная работа**
- 1. Откройте файл **Фамилия\_WORD\_Самостоятельно.**
- 2. Перейдите на пустой лист в конце документа.
- 3. Введите заголовок: **Работа с графикой и редактором формул в текстовом**

#### процессоре MS Word.

- 4. Создайте подзаголовок: Работа с объектами WordArt.
- 5. Скопируйте текст (без рамки):

Интернет (англ. Internet, МФА: ['In.ta.net]) — всемирная система объединённых компьютерных сетей для хранения и передачи информации. Часто упоминается как Всемирная сеть и Глобальная сеть, а также просто Сеть. Построена на базе стека протоколов TCP/IP. На основе Интернета работает Всемирная паутина (World Wide Web, WWW) и множество других систем передачи данных.

К середине 2015 года число пользователей достигло 3,3 млрд. человек. Во многом это было обусловлено широким распространением сотовых сетей с доступом в Интернет стандартов 3G и 4G, развитием социальных сетей и удешевлением стоимости интернеттрафика.

- 1. Надпись ИНТЕРНЕТ оформите, используя возможности WordArt. Разместите её рядом с текстом (место размещения и стиль оформления на самостоятельное усмотрение).
- 2. Добавьте к тексту подходящую по смыслу картинку и разместите её рядом с текстом справа (картинку подобрать в Интернет).
- 3. Вставьте несколько пустых абзацев.
- 4. Создайте подзаголовок: Работа в редакторе формул.
- 5. Запишите текст и формулу в соответствии с рисунком 4. Вместо черного фона можно использовать любой другой цвет, важно чтобы была контрастность с белым шрифтом формулы.

Вставить заливку можно для текста/абзаца, для области ввода уравнения или используя на заднем плане фигуру в качестве подложки (закладка Вставка - Фигура). Способ создания фона для формулы выбираете на ваше усмотрение.

Краткие методические указания

Каждая лабораторная работа состоит из трех частей. В первых двух частях задание приводится с описанием хода работы с подробными комментариями. В последней части нет инструкций по выполнению заданий, так как студенты закрепляют навык работы и демонстрируют умение применять приобретенные знания. В лабораторных работах осваиваются навыки, которые необходимы, чтобы качественно выполнить кейс и затем использовать эти навыки при выполнении студенческих работ, а затем и в профессиональной деятельности.

![](_page_22_Picture_103.jpeg)

Шкала оиенки

#### 5.3 Задания для решения кейс-задачи

### Кейс-залание

Планируется проведение мероприятия, для этого необходимо подготовить ряд информационных материалов.

Необходимо продумать:

Название и формат проведения мероприятия (конференция, олимпиада, тренинг,

фестиваль, школа мастерства, семинар и т.д.).

Тематику мероприятия: развитие цифровой экономики в России, за рубежом, ИТ в сфере вашего направления подготовки (выбрать или предложить свой вариант).

- Формат участия участников (очно, дистанционно, заочно, очно-заочно, очнодистанционно).

Регулярность проведения мероприятия (регулярно/ежегодно/событийно/....).

- Сроки проведения мероприятия, продолжительность.

- План работы в дни проведения мероприятия, предлагаемая культурная программа для участников.

- Особенности, которые характерны именно для вашего типа и формата мероприятия.

Для оповещения потенциальных участников мероприятия следует создать информационное письмо, в котором указываются: название и сроки проведения мероприятия, формат проведения и организаторы мероприятия, детализация его работы, условия участия в мероприятии (возможность публикации, размещения своих материалов, получения материалов мероприятия, возможность проживания и питания, оплата предоставляемых услуг), контактная информация с организаторами мероприятия, адреса проведения мероприятия и размещения участников, схема проезда к месту мероприятия и проживания).

Информационное письмо должно быть оформлено по правилам создания писем (найти в интернет образец, его также не забыть вставить в итоговый отчет кейса). При написании текста информационного письма следует создать стиль оформления текста назвав его Фамилия\_Стиль. Если разные части документа оформляете разным стилем, тогда создать несколько стилей (обязательно в имени указать Фамилию). В созданном стиле зафиксировать тип используемого шрифта, размер, цвет основного текста и фона, отступы, выравнивание и т.д..

В вашу задачу входит в том числе и создание графического материала для письма средствами MS Visio (примеры: схема проезда к, схема размещения в гостинице, схема помещений для проведения мероприятий, алгоритм организации проведения мероприятий, алгоритм оплаты услуг мероприятия участником, вариативная схема возможного посещения мероприятий участником). Результат расположить в тексте информационного письма и отдельным файлом с именем Фамилия\_Схема\_Visio.

План работы в дни проведения мероприятия и предлагаемую культурную программу для участников оформить с использованием соответствующего макета MS Publisher и добавив помимо информационного и иллюстративный материал по своему усмотрению. Результат вставить в итоговый отчет кейса и отдельным файлом с именем Фамилия\_Расписание\_Publisher.

Одним из требований к информационному обеспечению мероприятия является рассылка именных приглашений постоянным участникам, представителям профессиональных сообществ, ведущим специалистам в области проводимого мероприятия, организаторам и спонсорам мероприятия. Необходимо сформировать текст приглашения и сделать подготовку к его рассылке (не менее 10 штук). Для этого следует воспользоваться возможностью организации групповой рассылки средствами MS Office. В итоговый отчет по кейсу вставить: текст приглашения, созданную базу для рассылки, алгоритм проведения процедуры рассылки, выполненный средствами MS Visio и в приложении к отчету результат – именные приглашения для всех выбранных участников.

Приятным бонусом любого мероприятия являются различные наградные документы, вручаемые по его завершению. Вам предлагается средствами MS Office создать сертификат или диплом участника мероприятия. Результаты работы следует отразить в отчете: описание хода работы и иллюстративный материал в тексте работы, конечный вариант оформления наградного документа. Сохранить файл с вашей разработкой под именем Фамилия\_Награда.

Для более полного представления о результатах вашей работы и приобретенных в ходе ее выполнения умениях и навыках целесообразно подготовить презентацию средствами MS PowerPoint для демонстрации коллегам и руководству. Сохраните файл вашей презентации с именем Фамилия группа Презентация. (Пример: Иванов БГР-22-01\_Презентация)

Загрузите все созданные вами в процессе работы файлы для оценки в СЭО ВВГУ (Moodle).

*Краткие методические указания*

В течение семестра следует самостоятельно выполнить 2 кейса. На выполнение одного кейса отводится 8 недель (во время лабораторных занятий выполняются лабораторные работы, в которых рассмотрены темы, необходимые для выполнения кейса). После выполнения каждого кейса студент должен представить отчет о его выполнении с именем Ваша Фамилия группа Отчет (Пример: Иванов БГР-22-01 Отчет) и набор файлов, полученных в процессе работы над заданиями кейса. Все файлы загружаются в СЭО ВВГУ (Moodle).

При оформлении отчета использовать стандарты оформления документации ВВГУ (корпоративный стиль оформления документации часто присущ различным организациям).

При формировании итогового отчета следует собрать весь материал, созданный в результате выполнения кейс-заданий: обозначать выполняемое задание, описывать ход работы и вставлять полученный результат.

Элементы отчета: Титульная страница, Содержание (автоматически собираемое), Введение, Результаты работы (количество глав зависит от количеств кейс-заданий), Заключение, Список используемых источников (если потребовался дополнительный материал), Приложение.

![](_page_24_Picture_607.jpeg)

*Шкала оценки*